# **How to Manage Collection Policies**

The policies specifying which content models are applied to a collection are stored with the collection object as a COLLECTION\_POLICY datastream, which is viewable on the Datastreams management page of the collection.

You can manage a collection's content models using the 'Manage collection policy' page. This tutorial will explain how to navigate to that page and use it.

## **1. Navigate to the desired collection**

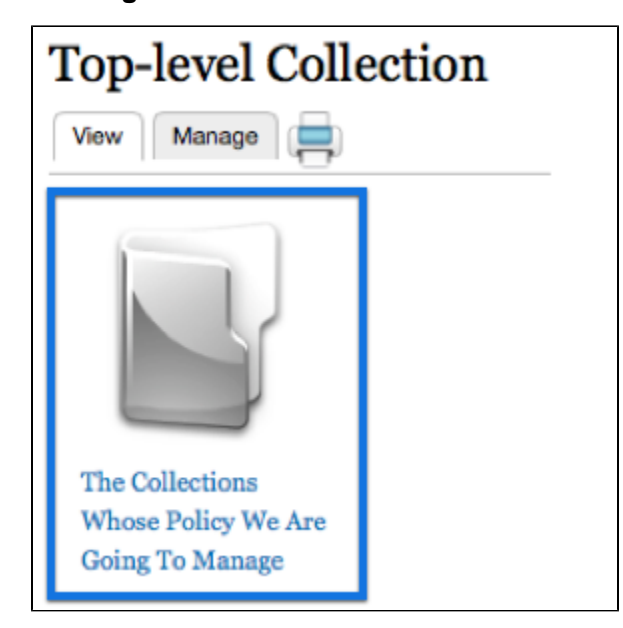

Simply click on the collection whose policy you want to manage.

# **2. Click the 'Manage' tab**

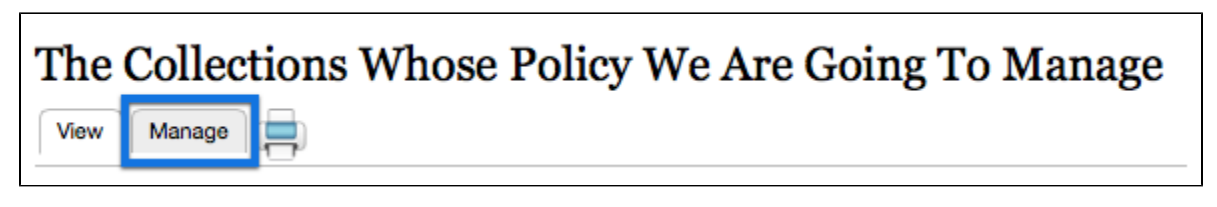

This will bring you to that collection's management page.

#### **3. Click the 'Collection' button**

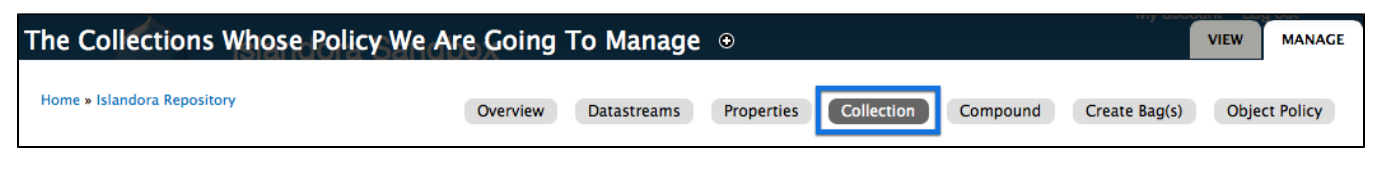

This will bring you to the collection options page.

# **4. Click the 'Manage collection policy' tab**

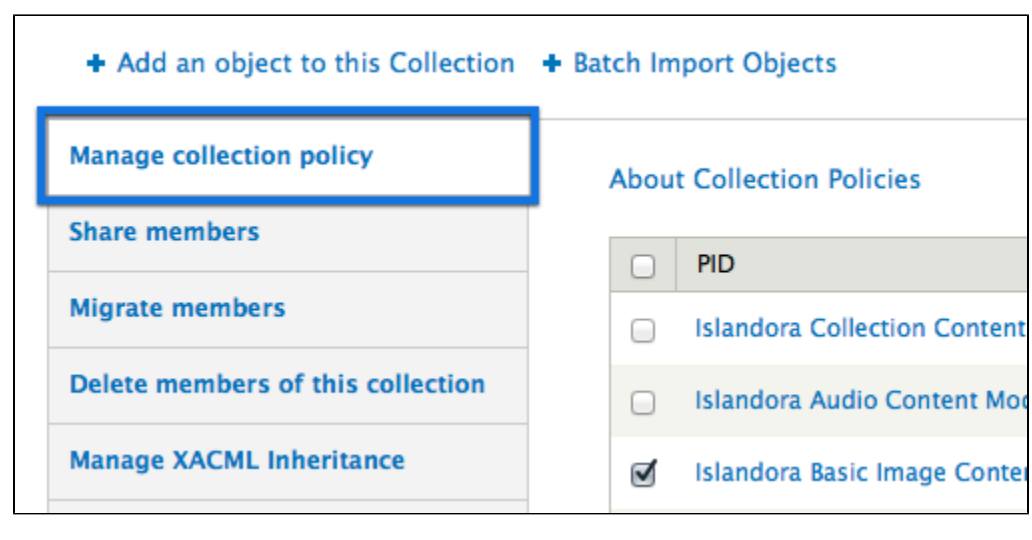

This will bring up the tool for managing the collection's policies.

## **5. Edit the collection policy**

For each content model you would like to edit in the collection, there are a couple of steps to take:

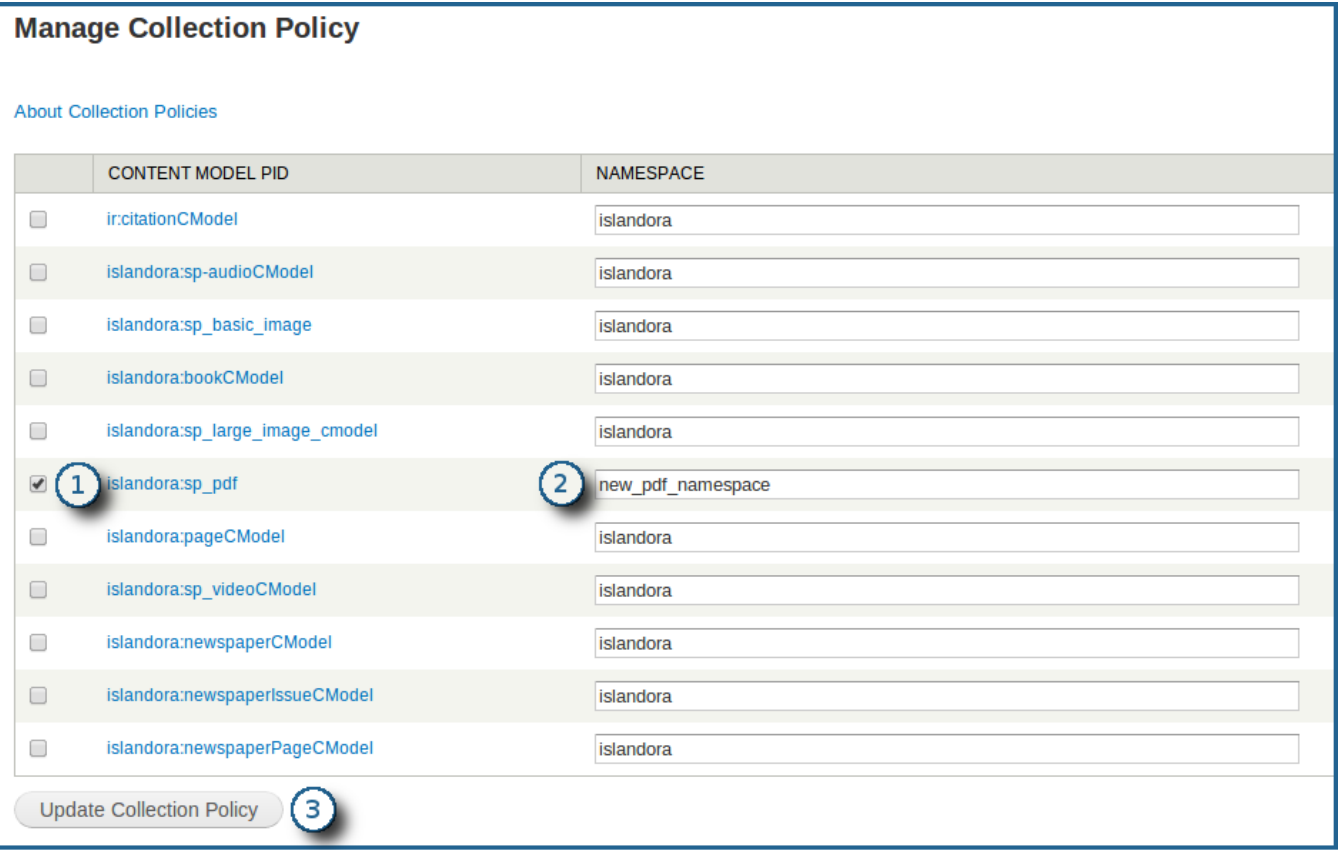

- 1. The box next to the **Content Model PID** will need to be checked off. In this example, we will be adding the 'PDF Solution Pack' model to our collection.
- 2. A namespace needs to be applied to the content model. In this example, we are changing it from the default 'islandora' namespace.
- 3. Once all content models have been selected and configured, click 'Update Collection Policy' to save your changes.

If your Fedora Repository services multiple sites then namespace decisions have security implications - any sites using the same namespace will have access to each others items.